Dear Visitor,

We greatly appreciate your participation in the «site» User Satisfaction Study.

To complete the survey using a mobile device, open your Camera App and point it at the QR Code shown at the right:

To complete the survey using a web browser, type the following URL in your address bar:

#### https://sesrc.wsu.edu/blm/surveys

Once the log-in page is displayed, please enter the access code listed below: Access code: **«respID**»

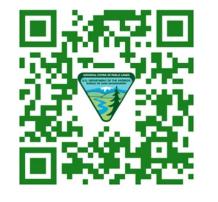

### ACCESS CODE: «respID»

This survey is only being given to a selected number of visitors, so your participation is very important! Thank you for your valuable input. Dear Visitor,

We greatly appreciate your participation in the «site» User Satisfaction Study.

To complete the survey using a mobile device, open your Camera App and point it at the QR Code shown at the right:

To complete the survey using a web browser, type the blowing URL in your address bar:

## https://sesrc.www.et./blm/surveys

Once the log-in page is insplayed, please enter the access code insted below:

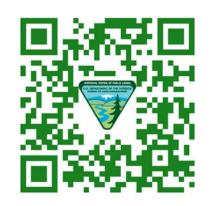

## ACCESS CODE: «respID»

This survey is only being given to a selected number of visitors, so your participation is very important! Thank you for your valuable input.

Dear Visitor,

We greatly appreciate your participation in the «site» User Satisfaction Study.

To complete the survey using a mobile device, open your Camera App and point it at the QR Code shown at the right:

To complete the survey using a web browser, type the following URL in your address bar:

#### https://sesrc.wsu.edu/blm/surveys

Once the log-in page is displayed, please enter the access code listed below: Access code: **«respID**»

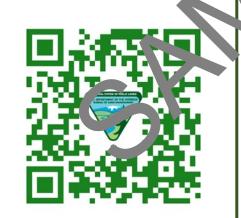

### ACCESS CODE: «respID»

This survey is only being given to a selected number of visitors, so your participation is very important! Thank you for your valuable input. Dear Visitor,

We greatly appreciate your participation in the «site» User Satisfaction Study.

To complete the survey using a mobile device, open your Camera App and point it at the QR Code shown at the right:

To complete the survey using a web browser, type the following URL in your address bar:

### https://sesrc.wsu.edu/blm/surveys

Once the log-in page is displayed, please enter the access code listed below: Access code: **«respID**»

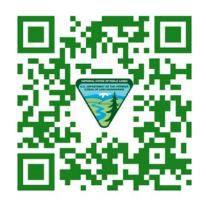

#### ACCESS CODE: «respID»

This survey is only being given to a selected number of visitors, so your participation is very important! Thank you for your valuable input.

# Mojave Trails National Monument

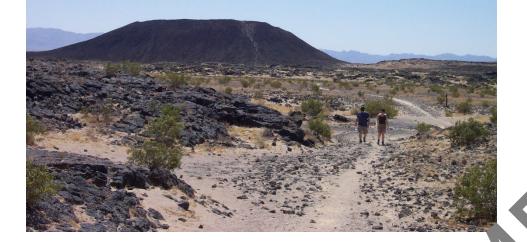

# Mojave Trails National Monument

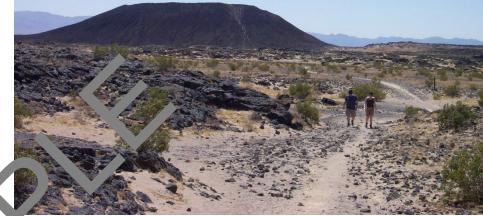

# Mojave Trails National Monument

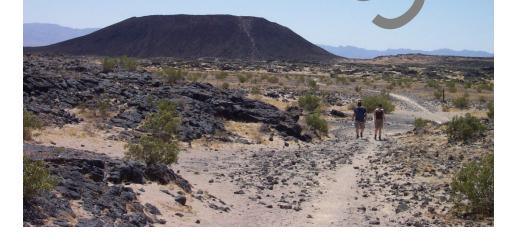

Mojave Trails National Monument

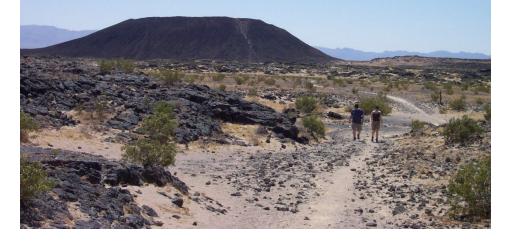